Question from William: Let's say I have a project hierarchy as follows:

Parent A - Child 1 | Child 2 | Child 3 Grandparent: Parent B - Child 4 | Child 5

I am trying to configure a report with a query setting that gets all EPICs for the given project and any projects in its hierarchy. For example:

- If **Project = Grandparent** the query would return all projects in the hierarchy.

**Query all projects in hierarchy** 

- If **Project = Parent B** then the query would return all EPICs for Projects: Parent B, Child 4, and Child 5.

**Super Rally Answer:** You will need to select the 'Child Project' checkbox that's available at the bottom of Rally's project selector. You can also set it as default on your profile, if you click Edit Profile, then check the 'Project Scope Down' checkbox.

I'm not sure what specific report you need to produce, but the Portfolio Item page will show you these epics if you:

- 1. Select the project you're examining, and 2. Select the 'Child Project' mentioned earlier.

There are other ways to display itr, as well, including Work Views and the Custom Lisn app (available in the app catalog). You can decide which you'd like to use based on the details you need in your view. All these ways require the two steps I just mentioned.

Please let us know if that helped.

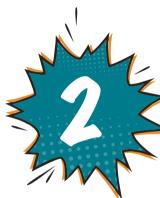

# **Get first/original version of user story** using Lookback API or Regular API

Question from Ryan: Hello there!

API (again, for the first version)?

I need input from an expert/the community. Thanks in advance!

I'm looking to extract value of custom fields, as when a story was originally created (first version) without retrieving all versions using Lookback API or the Regular API. I know there is an example in the documentation pulling the current version,

but: 1. Do you have any guidance on pulling version 1 directly without

- retrieving all versions: For example, Can I filter/ask for the first version having \_RevisionNumber of \_SnapshotNumber having some specific value (If it is fixed for version 1)? 2. Can I get Description or Acceptance Criteria of Notes using Lookback
- Super Rally Answer:

### Hi! You may be looking for the \_SnapshotType attribute and would add the following expression into your search query. "\_SnapshotType': "CREATE"

Regarding full text fields, those are not captured in snapshots due to the volume of data they would generate. We only snapshot the simple fields like schedule state, owners, etc.

Reply from Ryan: Thanks!

#### Will try out "SnapshotType": "CREATE" to get the first version. So, it means there are certain additional fields like this one that can be queried against/requested, which are currently not updated in the user manual

(https://rally1.rallydev.com/analytics/doc/#/manual)? Thanks for confirming non-availability of full text fields. Now I know not to look for them. Appreciate your time and quick response.

**Super Rally Answer:** 

## Big/rich text fields (description, notes, etc.) · Weblink fields

Iteration or Release on Tasks

LastBuild, LastRun, LastVeredict or TestCases.

Correct. The full list of type fields that we don't capture are:

• Attributes for all unsupported entities (Workspace, Requirement)

Has Parent on Hierarchical Requirement

- Rally user stories can have

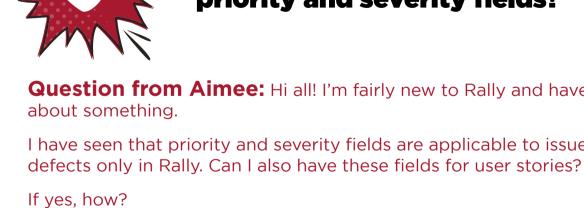

# Question from Aimee: Hi all! I'm fairly new to Rally and have some doubts I have seen that priority and severity fields are applicable to issue types and

priority and severity fields?

If not, how can I assign priority like low, medium, and high to user stories

Any answers will be greatly appreciated. Thanks!

in Rallv?

**Super Rally Answer:** Thank you for your post and question!

You are correct that these fields do not exist on User Stories out of the box. Generally, user stories get prioritized through continuous grooming and prioritization of your backlog by the assigned Product Owner. The Product Owner should have the necessary context to keep the backlog groomed and prioritized by ranking all backlog items.

That being said, there are a few ways that you can personalize this process for your organization or team(s).

- support your process. You could then leverage these fields to help inform your prioritization process
- by showing these fields on your backlog page, for example. You can mark user stories as "Expedite" to give them higher priority.

Your Rally administration can create custom fields for your user stories to

- your expedited user stories separate from the rest. Expedite is mostly used by Kanban when a team needs to deal with an
- emergency or critical work that suspends other cards.

I hope this helps. Please let me know if you have any other questions.

Use swimlanes on Iteration Status (board view) or Team Board to visually show